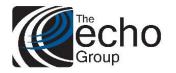

ShareCare 8.14.0

December 6, 2019

### ShareCare Version 8.14.0 is now available!

#### INTRODUCTION

ShareCare Version 8.14.0 contains bug fixes and enhancements.

#### SAAS CUSTOMERS

Echo support will contact you to determine the best time to install this version.

#### SELF-HOSTED CUSTOMERS

Do not install this version until 8.13.4 has been installed.

IT IS HIGHLY RECOMMENDED THAT YOU PERFORM AND VERIFY A FULL DATABASE BACKUP PRIOR TO INSTALLING ANY UPGRADES, ENSURING THAT YOUR DATABASE CAN BE RESTORED IF NEEDED.

Please note that users will be unable to access ShareCare while the version is being installed.

If you have any questions about this process or about items requiring administration, please contact Echo Technical Support at (510) 238-2727 or e-mail <u>support@echoman.com</u>.

#### BUG FIXES

| Ticket # | Description                                                                                          |  |  |  |  |  |
|----------|----------------------------------------------------------------------------------------------------|--|--|--|--|--|
| SC-41    | Error unzipping MMEF file - Getting Error - ColdFusion could not delete the file                     |  |  |  |  |  |
|          | Z:\Data\CA02_test\200\Parser\Feeddata\68567375.zip for an unknown reason.                            |  |  |  |  |  |
|          | The error occurred on line 73 when attempting to unzip an MMEF file. – This has been fixed           |  |  |  |  |  |
|          | (CASE: 56862 – Contra Costa)                                                                         |  |  |  |  |  |
| SC-457   | Guarantor Grouping Error on Crystal Report - There is a mistake in how the Guarantor                 |  |  |  |  |  |
|          | Statement Crystal Report is grouped. The Crystal report groups by guarantor name, appearing to       |  |  |  |  |  |
|          | generate one statement for a guarantor's name (GuaNme), and not each individual guarantor            |  |  |  |  |  |
|          | ID. Because of this grouping error in the Crystal Report the amount in the Group Footer is only      |  |  |  |  |  |
|          | associated with the last consumer ID, not the total of all the guarantor IDs. – This has been fixed. |  |  |  |  |  |
|          | (CASE: 66661 – Contra Costa)                                                                         |  |  |  |  |  |
| SC-492   | Group Service Entry Duplicate Service Override not showing unless provider is same - A               |  |  |  |  |  |
|          | 'warning' is only produced when the Date, Consumer, Service Code, Facility/Program, and Provider     |  |  |  |  |  |
|          | are the same. If you enter duplicate Date, Consumer, Service Code, Facility/Program, but a           |  |  |  |  |  |
|          | DIFFERENT Provider, a 'warning' is not produced. Fixed so we now show duplicate Service              |  |  |  |  |  |
|          | override regardless of provider. It should show when it is same date, consumer, service code and     |  |  |  |  |  |
|          | Facility/Program. (CASE: 66948 – Contra Costa)                                                       |  |  |  |  |  |
|          |                                                                                                    |  |  |  |  |  |

ShareCare 8.14.0

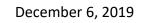

| SC-537 | Group Service entry displaying secondary provider twice on edit service screen – When you                  |  |  |  |  |  |  |
|--------|----------------------------------------------------------------------------------------------------|--|--|--|--|--|--|
|        | go to the edit service screen and look up the Consumer Service ID, you will see that 3850 is shown         |  |  |  |  |  |  |
|        | twice and total elapsed time is 464, which is 200 for consumer elapsed time plus 132 elapsed time          |  |  |  |  |  |  |
|        | * 2. If you hit update at the top of the screen, it changes the provider id 3838 to 200 minutes            |  |  |  |  |  |  |
|        | instead of 110, and doubles the secondary provider ID and minutes in the                                   |  |  |  |  |  |  |
|        | service_provider_time_log table. – This has been fixed (CASE: 68167 – Contra Costa)                        |  |  |  |  |  |  |
| SC-538 | Group Service Entry Duplicate Service Override not showing up on edit service screen or in                 |  |  |  |  |  |  |
|        | table - Entered a group service and on the second screen chose the checkbox for Duplicate Service          |  |  |  |  |  |  |
|        | Override, and then added the service. When you go to edit service Screen, the duplicate override           |  |  |  |  |  |  |
|        | dropdown is not showing it as chosen, and when you look in the consumer_service table, there is            |  |  |  |  |  |  |
|        | no entry in the duplicate_override_OL field. – This has been fixed (CASE: 68167 – Contra Costa)            |  |  |  |  |  |  |
| SC-542 | 835 Payment commit process fails for claims in Electronic_Payor_Submission - When a claim                  |  |  |  |  |  |  |
|        | is in a suspended state for over payment, and the claims are applied, and user tries to commit the         |  |  |  |  |  |  |
|        | claims, the commit fails. These claims are in Electronic_Payor_Submission, and the lookup for              |  |  |  |  |  |  |
|        | uncommitted claims in that table are joined on the user id, meaning only the user who put the              |  |  |  |  |  |  |
|        | claims there can process them. The commit now allows any authorized user to commit the claims.             |  |  |  |  |  |  |
|        | (CASE: 68707 – Contra Costa)                                                                               |  |  |  |  |  |  |
| SC-565 | Changes to Treatment Appointment Accepted Date in CSI Assessment - When entering a CSI                     |  |  |  |  |  |  |
|        | Assessment, user was getting an error message stating that the "First Offered Date must be on or           |  |  |  |  |  |  |
|        | after Provider Treatment Appointment Accepted Date." The error message is wrong. It should state           |  |  |  |  |  |  |
|        | "The Treatment Appointment Accepted Date must be on or after the First Offered Date. (See new              |  |  |  |  |  |  |
|        | CSI assessment edits). The label and warning message was changed from "Provider Treatment                  |  |  |  |  |  |  |
|        | Appt Accepted Date" to "Treatment Appointment Accepted Date" (drop 'Provider'). (CASE:68356                |  |  |  |  |  |  |
|        | – Contra Costa)                                                                                            |  |  |  |  |  |  |
| SC-568 | SC Error deleting a CSI run - When a user checked the Delete box and clicked on Delete to                  |  |  |  |  |  |  |
|        | remove this run, they would get the SC error below:                                                        |  |  |  |  |  |  |
|        | Error Executing Database Query. [Macromedia][SQLServer JDBC Driver][SQLServer] The                         |  |  |  |  |  |  |
|        | DELETE statement conflicted with the REFERENCE constraint "FK_state_repstate_63BC320A".                    |  |  |  |  |  |  |
|        | The conflict occurred in database "CA01_rel", table "dbo.state_report_log", column                         |  |  |  |  |  |  |
|        | 'state_report_control_ID'.<br>The error occurred on line 64. – This has been fixed                         |  |  |  |  |  |  |
| SC-570 | Change CSIMHSA_Assessment table to accept null values for facility and program - Facility                  |  |  |  |  |  |  |
| 50010  | and Program entry is optional in CSI Assessment reporting, so Facility_ID and Program_ID should            |  |  |  |  |  |  |
|        | accept null values (CASE: 68562 – San Joaquin)                                                             |  |  |  |  |  |  |
| SC-584 | <b>OSHPD Total Charges not right Justified with leading zero's</b> – The OSHPD data dictionary             |  |  |  |  |  |  |
|        | states "whole dollars only with no cents" and right-justified with leading zeros." Changed the logic       |  |  |  |  |  |  |
|        | so it is right justified with leading zeros (CASE: 68661 – San Joaquin)                                    |  |  |  |  |  |  |
| SC-587 | BillPrintShort/Doyle needs to ignore archived Bill Print Runs while setting original claim                 |  |  |  |  |  |  |
|        | <b>date.</b> – User was trying to rebill services which they had deleted in an earlier Bill Print Run that |  |  |  |  |  |  |
|        | autor estra a sugarg to reem bervices which arey had deleted in an earlier bin r fint Run that             |  |  |  |  |  |  |

Broup

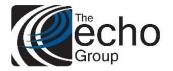

ShareCare 8.14.0

|        | included the service which would have been timely. Changed logic so it now ignores an archived (deleted) Bill Print run.                                                                                      |  |  |  |  |
|--------|----------------------------------------------------------------------------------------------------|--|--|--|--|
| SC-593 | SC Error on Family ATP - When the family member flag is accessed, the SC error below comes                                                                                                    |  |  |  |  |
|        | up. When the end date is removed, the family members can be accessed with no error.                                                                                                    |  |  |  |  |
|        | ShareCare has encountered an error. Please contact technical support at Support@echoman.com.<br>Error Type Request<br>Error Executing Database Query. [Macromedia][SQLServer JDBC Driver][SQLServer]Incorrect |  |  |  |  |
|        | syntax near the keyword 'AND'.<br>The error occurred on line 233 – This has been fixed (CASE: 68873 – San Joaquin)                                                                                            |  |  |  |  |
| SC-598 | ShareCare Error when using Unbilled Invoices tab – get the following error: Error Executing                                                                                                    |  |  |  |  |
|        | Database Query. [Macromedia][SQLServer JDBC Driver][SQLServer]Subquery returned more                                                                                                    |  |  |  |  |
|        | than 1 value. This is not permitted when the subquery follows =, $!=, <, <=, >, >=$ or when the                                                                                                    |  |  |  |  |
|        | subquery is used as an expression.                                                                                                    |  |  |  |  |
|        | The error occurred on line 30 – This has been fixed (CASE: 68869 – Santa Barbara)                                                                                                    |  |  |  |  |
| SC-603 | Strange error on group service entry – When entering a group service for 239 minutes, user got                                                                                                    |  |  |  |  |
|        | an error with an override check box saying: "Elapsed time must be no less than 1 for this service.".                                                                                                    |  |  |  |  |
|        | – This has been fixed (CASE: 68952 – Contra Costa)                                                                                                    |  |  |  |  |
| SC-604 | No longer getting a duplicate override on group service entry – Happens when adding a group                                                                                                    |  |  |  |  |
|        | service and then entering another set of services for the same group members on the same day with                                                                                                    |  |  |  |  |
|        | different start times. I was able to add the second set of services with no duplicate service warning.                                                                                                    |  |  |  |  |
|        | – This has been fixed (CASE: 68952 – Contra Costa)                                                                                                    |  |  |  |  |
| SC-610 | <b>CSI Assessment not creating Output File when completed</b> – User was getting a                                                                                                    |  |  |  |  |
|        | <b>CSI_Closure_reason_OL</b> can't be null. It's null in 277 of the 280 records. Fixed so the sql sets all                                                                                                    |  |  |  |  |
|        | nulls to zero in the CSA_Assessment table. (CASE: 68650 – San Joaquin)                                                                                                    |  |  |  |  |
| SC-615 | BillPrintShortDoyle2 needs to check unit type when validating fractional convert factors A                                                                                                    |  |  |  |  |
|        | customer was getting erroneous warning message like:                                                                                                    |  |  |  |  |
|        | Xwalk cnvt fac <1 and not minutes SvcCD:761- Minutes:35 Units:1 (01/18/01)                                                                                                    |  |  |  |  |
|        | even though the unit type for the service was "minute". – This has been fixed                                                                                                    |  |  |  |  |
| SC-618 | <b>835 Commit failing.</b> – A customer was experiencing an abnormal ending when processing 835s.                                                                                                    |  |  |  |  |
|        | The process couldn't find a PCCN to assign to the new payment structure. – This has been fixed                                                                                                    |  |  |  |  |
|        | (CASE: 69230 – Contra Costa)                                                                                                    |  |  |  |  |
| SC-636 | <b>Update on Admission creates two authorizations</b> – When updating an episode and then updating                                                                                                    |  |  |  |  |
|        | the admission date to the same and then changing the admission date back, two authorizations for                                                                                                    |  |  |  |  |
|        | the same admission were created. – This has been fixed (CASE: 69346 – Contra Costa)                                                                                                    |  |  |  |  |
| SC-640 | Add elapsed time to Medi-Cal duplicate check A Clinician's Gateway customer is getting Medi-                                                                                                    |  |  |  |  |
|        | Cal duplicate errors on import into the staging table when services are identical except for the                                                                                                    |  |  |  |  |
|        | elapsed time. Added elapsed time to the Medi-Cal check so that the times must be identical as well                                                                                                    |  |  |  |  |
|        | as all current conditions. (CASE: 69102 – San Joaquin)                                                                                                    |  |  |  |  |

## The cho Group

### **Release Notes**

ShareCare 8.14.0

December 6, 2019

| SC-641 | Medi-Cal Reconciliation Status checkbox does not stay checked upon download – A customer               |  |  |  |  |  |  |
|--------|----------------------------------------------------------------------------------------------------|--|--|--|--|--|--|
|        | reported that on the 'Medi-Cal Reconciliation' tab, if you enter search parameters, and then check     |  |  |  |  |  |  |
|        | one of the check boxes under 'Record Status' (such as 'Adjudicated Void'), the check box does not      |  |  |  |  |  |  |
|        | stay checked after the search results are returned. If you do not re-check the check box again, and    |  |  |  |  |  |  |
|        | you click 'Download', it will download a file with ALL services for the parameters you entered         |  |  |  |  |  |  |
|        | (system of care, date range, etc.). Fixed it so the check box stays checked after 'Search' is clicked, |  |  |  |  |  |  |
|        | so the 'Download' only contains those services that were returned in the search results.               |  |  |  |  |  |  |
|        | (CASE: 69675 – San Joaquin)                                                                            |  |  |  |  |  |  |
| SC-616 | CSI_Assessment and CSI_Assessment_History set any existing null values to zero -                       |  |  |  |  |  |  |
|        | CSI_Assessment and CSI_Assessment_History set any existing null values to zero and set the             |  |  |  |  |  |  |
|        | columns to default zero and not null for these three columns:                                          |  |  |  |  |  |  |
|        | CSI_Closure_reason_OL                                                                                  |  |  |  |  |  |  |
|        | CSI_Referred_to_OL                                                                                     |  |  |  |  |  |  |
|        | CSI_Referral_source_OL                                                                                 |  |  |  |  |  |  |
| SC-653 | Remove Begin Date from Guarantor Statement screen – The way the new Patient Statement                  |  |  |  |  |  |  |
|        | guarantor balance forward works, there is no need for a begin date when running statements.            |  |  |  |  |  |  |
| SC-662 | A date can be entered in the treatment accepted field with no date in the offered field - After        |  |  |  |  |  |  |
|        | adding first contact and assessment offered dates, I entered a date in the Treatment Appt Accepted     |  |  |  |  |  |  |
|        | Date field. I was able to update the assessment even with no treatment offered dates. – This has been  |  |  |  |  |  |  |
|        | fixed                                                                                                  |  |  |  |  |  |  |

### SMA COVERED SHARECARE ENHANCEMENTS

| Ticket # | Description                                                                                                    |  |  |  |  |
|----------|----------------------------------------------------------------------------------------------------|--|--|--|--|
| SC-517   | Add PCCN Number Search to Rebill Screen – We added a PCCN as a search option on the Rebill Services tab. (CASE: 67534 – Contra Costa)                                                                                                    |  |  |  |  |
| SC-524   | Add warning/error message to BPSR if Provider city and state not populated - Created a warning/error message on the Bill Print Status Report, so it warns you if the Provider Address fields 'City' and 'State' are not populated. (CASE: 67836 – Contra Costa)                                                                                                    |  |  |  |  |
| SC-525   | NDC 2400 Loop not showing on Medi-Cal Reconciliation Screen – When opening up the 837 in EDI notepad the "LIN" Segment is shown, but when it is brought up on the reconciliation screen that Loop/Segment is not included on the screen. The problem on the reconciliation screen was the '&' character in the 2310C-N3 Address loop Suites 12A & 14 which causes the HTML to quit in the CF page. Fixed so the "LIN" segment now shows on the Medi-Cal reconciliation screen. (CASE: 67970 – San Joaquin) |  |  |  |  |

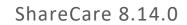

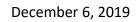

| SC-588 | <b>Enhancement to add New Patient Statement Crystal Report</b> - a new Crystal Report was created based on Image 1 below. This report, when printed, will position the Guarantor Name, Address, City, State, and Zip Code in the window of a standard 10 envelope. A Global Variable was created to choose which report that will be run when a user runs a Guarantor Statement under Batch Bill Print. The Global Variable will be called "Use Patient Bill" and when 'yes' is selected the Patient Statement report (Image below) will be used and when 'no' is selected the current Guarantor Statement will be used. A new screen Fiscal Objects titled "Guarantor Statement Setup" was created. On this screen there are places to set up the Organization's Letterhead, phone number used under "For Billing Inquiries Call:", and Name and Address to use under "Make checks                                                                                             |  |  |  |  |
|--------|----------------------------------------------------------------------------------------------------|--|--|--|--|
| SC-599 | payable to:" (CASE: 67303 – San Joaquin)                                                                                                    |  |  |  |  |
|        | Add Dropped Consumer lookup to Consumer Merge History - Under Administration > Data<br>Merge > Consumer Merge History a Dropped Consumer Lookup was added to the Lookup screen<br>below the Consumer Lookup that will allow you to look up the drop_consumer_id in the<br>consumer_merge table to show you what the keep_consumer_id was (CASE: 68882 – Contra<br>Costa)                                                                                                    |  |  |  |  |
| CUSTOM | ER FUNDED SHARECARE ENHANCEMENTS                                                                                                    |  |  |  |  |
| SC-501 | <b>[ENHANCEMENT] Add Guarantor Lookup</b> - A new Main Menu screen under Access was created called Guarantor. This allows the user to enter the last name or guarantor ID to locate a guarantor, and all associated consumers will be displayed. (CASE: 65508 – Contra Costa)                                                                                                    |  |  |  |  |
| SC-539 | <b>[ENHANCEMENT] Add Med Coordinator</b> - Since NDC information is required for certain<br>Medi-Cal billable services (HCPC S5000 & S5001), a Customer requested to add Med<br>Coordinator as part of Admission data entry/update as well as making it an input parameter and<br>output display in the Caseload Report. Two new fields "Med Coordinator" and "ID" were added to<br>the Admissions screen below " <b>Service Coordinator</b> ". Entry of these two fields are optional and<br>the validation behaves similarly to the other three provider fields. This person must be an active<br>provider assigned to the Facility/Program of the admission. User may enter either the name or the<br>ID or click either of the hyperlinks to select a provider. Med Coordinator will be stored in the<br>Admission table. "Med Coordinator" and "Med Coordinator ID" were also added as input<br>parameters to the Admission Caseload report. (CASE: 67225 – Santa Barbara) |  |  |  |  |
| SC-564 | <b>[ENHANCEMENT] Enhance invoice lookup in Receivables to include Guarantor Balance</b> -<br>Contra Costa County requested Echo to enhance the Invoice Lookup function in the Receivables<br>screen so that the user can, at a glance, see the Guarantor's charge information from the<br>invoices. Currently the user must look up one invoice at a time to find out the Guarantor's charge                                                                                                    |  |  |  |  |
|        | amount. (CASE: 67538 – Contra Costa)                                                                                                    |  |  |  |  |

(0)

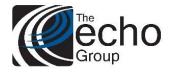

ShareCare 8.14.0

December 6, 2019

|        | Setup/Service Clusters screen. Once the clusters are available, staff can go to each of the selected         |  |  |  |  |  |
|--------|----------------------------------------------------------------------------------------------------|--|--|--|--|--|
|        | Facilities/Programs to assign a specific service cluster. The assigned cluster will then be used for         |  |  |  |  |  |
|        | Admission's auto-created Authorization. During service entry and "Apply Auth" in Authorization,              |  |  |  |  |  |
|        | service code will be validated against all active authorizations in which the begin/end date cover           |  |  |  |  |  |
|        | the service date. If a consumer service is covered by overlapping authorizations, the process will           |  |  |  |  |  |
|        | scan all of them and stamps (links) the consumer service to the authorization in which the service           |  |  |  |  |  |
|        | cluster contains a matching service code. (CASE: 66663 – Contra Costa)                                       |  |  |  |  |  |
| SC-637 | 7 [ENHANCEMENT] Change AOD Initial residential authorization to 14 days - If a new                           |  |  |  |  |  |
|        | admission is added to a consumer within AOD system of care, OR if the consumer has active                    |  |  |  |  |  |
|        | admissions within the AOD system of care, the end date is 30 days from the Initial Start Date.               |  |  |  |  |  |
|        | AOD Residential: The initial authorization period is now 14 days.                                            |  |  |  |  |  |
|        |                                                                                                    |  |  |  |  |  |
|        | <b>NOTE:</b> To tell if a facility is residential, it is looking for the facility_place_of_service_OL in the |  |  |  |  |  |
|        | facility table. If it is 6465 (Residential Adult) or 2400 (Residential Child ) both have cross               |  |  |  |  |  |
|        | reference code 56 (CASE: 69092 – Contra Costa)                                                               |  |  |  |  |  |

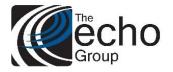

### ShareCare 8.14.0

#### December 6, 2019

#### Echo Behavioral Health Services 15 Washington St. Suite 141 Conway, NH 03818-0141 p: (603)-555-0141 e: patientstatement@echobh.com

Potter, Harry

4 Privet Drive

Conway, NH 03818

| Please complete payment information |                                         |               |              |  |  |
|-------------------------------------|-----------------------------------------|---------------|--------------|--|--|
| Account No.                         | Statement Date                          | Acct. Balance | Payment Date |  |  |
| 10140121                            | 12/09/2019                              | \$91.50       |              |  |  |
|                                     | Credit Card Select Card Visa Mastercard |               |              |  |  |
| Card                                |                                         | Exp.          |              |  |  |
| No.                                 |                                         | Date          |              |  |  |
| Signature                           |                                         | CVV Number    |              |  |  |
| Check C                             |                                         | Amount Paid   |              |  |  |

Make checks payable to:

Minimum Due:

Due Date:

Echo Behavioral Health Services 15 Washington St. Suite 141 Conway, NH 03818-0141

Check if your billing information has changed. Provide update(s) above or on reverse side

Please detatch and return top portion with Payment

| Invoice                                    | Date of<br>Service | Description                                     | Charges                          | Payments                   | Adjustments                    | Balance                       |
|--------------------------------------------|--------------------|-------------------------------------------------|----------------------------------|----------------------------|--------------------------------|-------------------------------|
| 675549<br>675549<br>675549                 | 04/17/2019         | MHS Service 1<br>MHS Service 2<br>MHS Service 3 | \$191.50<br>\$100.00<br>\$100.00 | \$0.00<br>\$0.00<br>\$0.00 | \$150.00<br>\$75.00<br>\$75.00 | \$41.50<br>\$25.00<br>\$25.00 |
| Totals:                                    |                    |                                                 | \$391.50                         | \$0.00                     | \$300.00                       | \$91.50                       |
| Balance Forward:<br>Amount owed by client: |                    |                                                 |                                  | \$0.00<br>\$91.50          |                                |                               |

\$91.50 01/08/2020